# **PROCEDIMENTO ADMINISTRATIVO PADRÃO Nº 80**

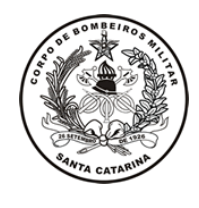

**EMPENHO VIA FUMCBM**

Estabelecido em **20/05/2020**

Atualizado em **20/05/2020**

Execução **CCC/DIF/DLF**

# **I. OBJETIVO**

Este procedimento tem como objetivo fixar os fluxos para a adquisição de produtos e serviços através da compra direta, abordando as etapas de solicitação de compras, aprovação da solicitação, criação do processo no sistema, emissão de empenho e assinatura de empenho pelos ordenadores.

### **II. FUNDAMENTAÇÃO LEGAL**

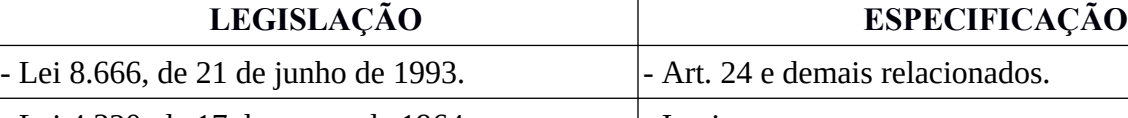

- Lei 4.320, de 17 de março de 1964. | | - Inteiro teor.

- Decreto Federal 9412, de 18 de junho de 2018. |- Inteiro teor.

#### **III. ENTRADAS**

3.1 Via Sistema de Gestão de Processos Eletrônicos.

## **IV. DETALHAMENTO DE ATIVIDADE**

B4 DA OBM (OU OUTRO BOMBEIRO MILITAR SOLICITANTE)

4.1 Preencher solicitação:

4.1.1 Solicitar orçamentos de produtos ou serviços para fornecedores distintos. Observar:

4.1.1.1 O número de orçamentos deve ser o suficiente para comprovar preço de mercado (via de regra são solicitados três orçamentos);

4.1.1.2 Os itens orçados devem possuir as mesmas especificações em todos os orçamentos solicitados, para que possam ser de fato comparáveis;

4.1.1.3 Em caso de exclusividade, apenas o orçamento do fornecedor exclusivo será necessário para o andamento do processo, além da declaração de exclusividade.

4.1.2. Preencher solicitação de compra. Observar:

4.1.2.1 Não serão aceitas notas fiscais de despesas realizadas com data de emissão anterior à data de emissão do empenho, conforme art. 60 da lei 4.320/64. Portanto, preencher o Sistema de Solicitação de Empenho e receber a confirmação de que o empenho foi assinado pelos ordenadores é essencial antes de solicitar o fornecimento de materiais ou prestação de serviço;

4.1.2.2 O preenchimento do Sistema de Solicitação de Empenho deve ser realizado através da intranet, acessada pela página oficial do CBMSC;

4.1.2.3 Caso não tenha acesso para fazer o cadastro, este estará disponível na tela inicial do Sistema de Solicitação de Empenho;

4.1.2.4 A solicitação deve ser preenchida por completa, observando cada um dos campos e as informações referentes a estes.

# CHEFE DA DIVISÃO DE LOGÍSTICA

4.2 Análise da Solicitação:

4.2.1 O Chefe da DiL fará análise da solicitação conforme a legislação pertinente;

4.2.2 Caso a solicitação seja deferida, o endereço de *e-mail* cadastrado pelo solicitante receberá uma mensagem informando como continuar o processo;

4.2.3 Caso a solicitação seja indeferida, caberá à OBM entrar em contato para verificar se é possível readequar a solicitação.

## B4 DA OBM (OU OUTRO BOMBEIRO MILITAR SOLICITANTE)

4.3 Cadastro do Processo Digital no SGPe:

4.3.1 Quando a solicitação de empenho é deferida, o *e-mail* cadastrado pelo solicitante recebe uma mensagem informando como cadastrar o processo no SGPe e seu prosseguimento.

4.3.2 No cadastro do processo, as peças inseridas devem estar com os códigos corretos e os campos a serem preenchidos devem estar conforme instruído no *e-mail* enviado pelo Sistema de Solicitação de Empenhos - SSE;

4.3.3 Encaminhar o processo para o setor de empenhos (CBMSC/DLF/DIL/CCC/SE) para seu prosseguimento.

# SEÇÃO DE EMPENHOS

4.4 Analisar a documentação enviada no processo SGPe:

4.4.1 Caso a documentação esteja de acordo, confeccionar o empenho, solicitar as assinaturas dos ordenadores do CBMSC e, após assinado, tramitar o processo ao setor da OBM interessada;

4.4.2 Caso a documentação não esteja de acordo, o processo será devolvido à OBM para readequação.

# B4 DA OBM (OU OUTRO BOMBEIRO MILITAR SOLICITANTE)

4.5 Solicitar e receber o produto/serviço:

4.5.1 Após receber o empenho assinado, a OBM poderá solicitar o fornecimento dos produtos e/ou prestação do serviço;

4.5.2 Vale ressaltar, conforme o caput do Art. 67 da Lei 8.666/93, que o responsável pela compra deverá acompanhar e fiscalizar a execução do bem ou serviço;

4.5.3 Após o fornecimento dos produtos e/ou prestação do serviço deverá ser realizada a certificação da Nota Fiscal e encaminhada, juntamente com as informações necessárias à Divisão de Finanças.

#### **V. SAÍDAS**

5.1 Nota Eletrônica; 5.2 SGPe.

## **VI. ANEXO**

6.1 Fluxograma.

#### **VII. ASSINATURA**

Florianópolis-SC, 20 de maio de 2020.

#### \_\_\_\_\_\_\_\_\_\_\_\_\_\_\_\_\_\_\_\_\_\_\_\_\_\_\_\_\_\_\_\_\_\_\_\_\_\_ **CHARLES FABIANO ACORDI - Cel BM** Chefe do Estado-Maior Geral do CBMSC

## **ANEXO**

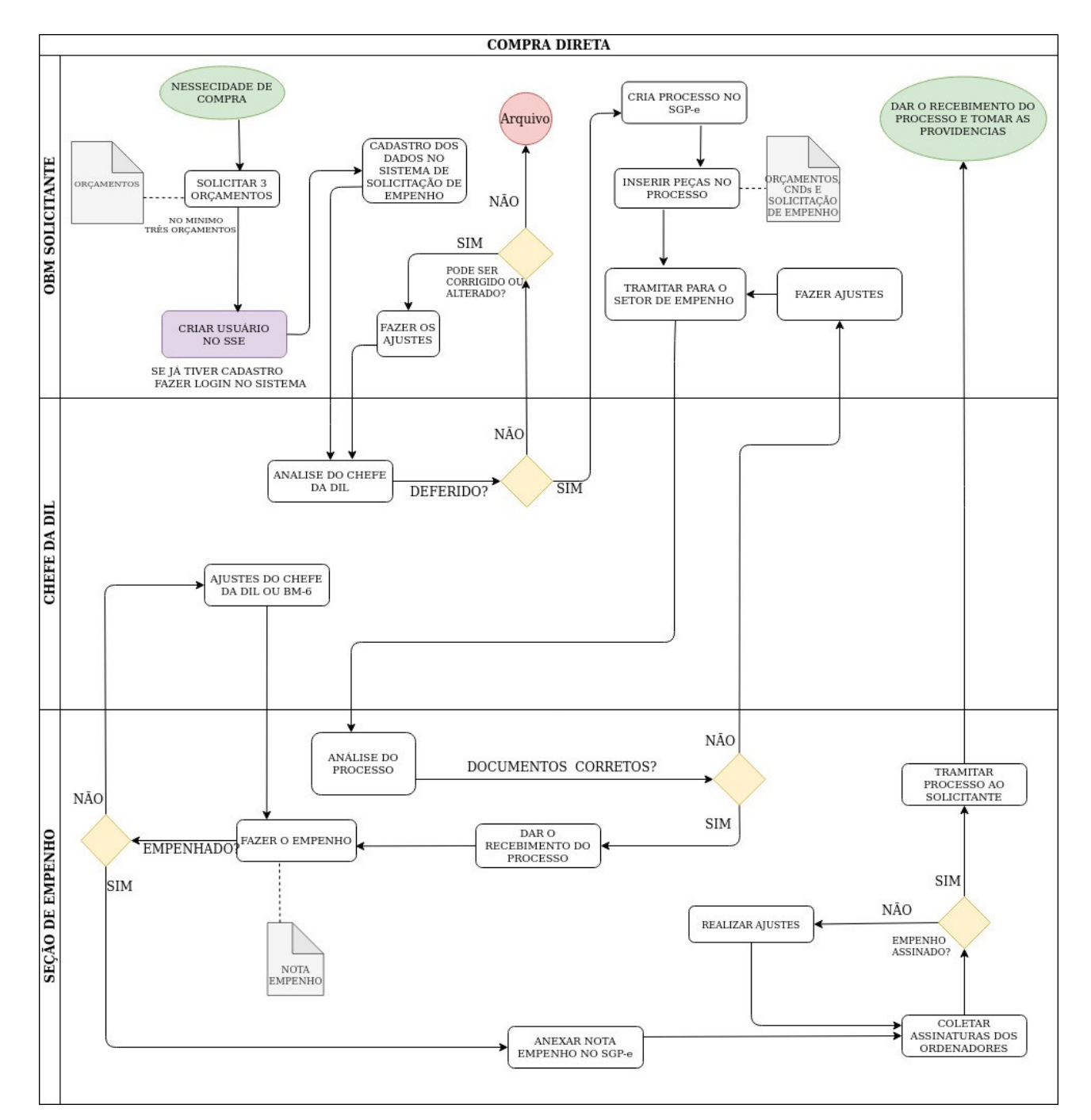